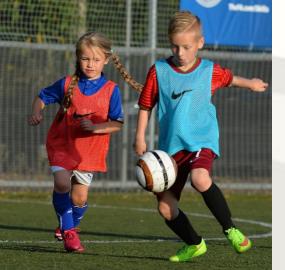

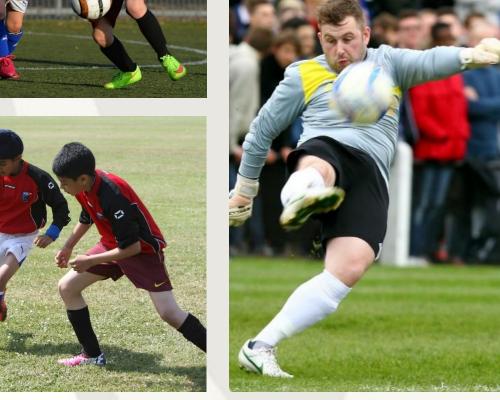

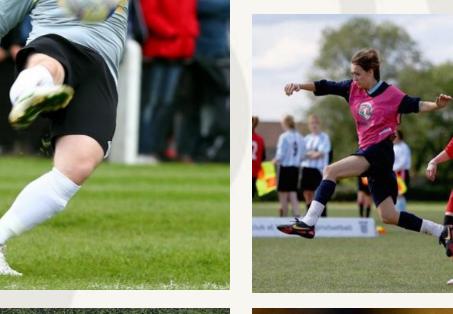

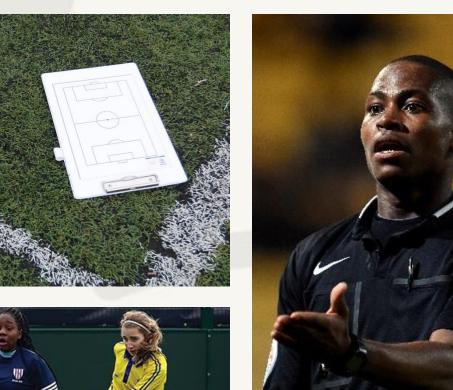

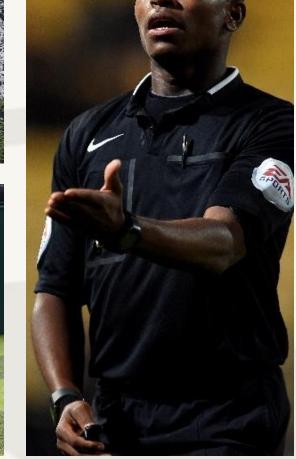

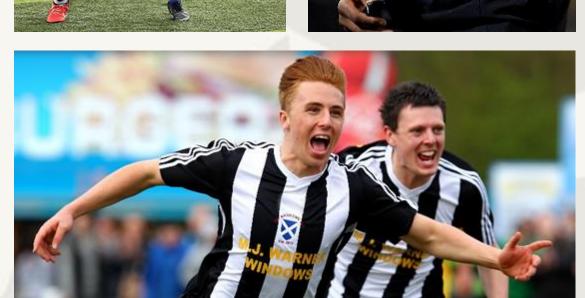

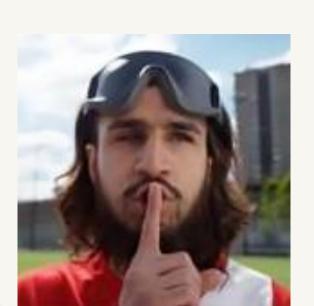

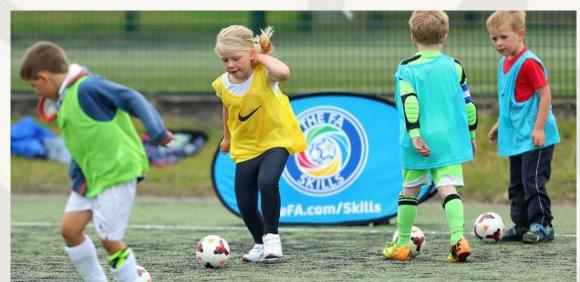

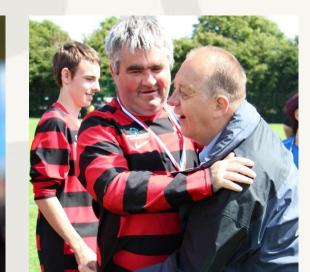

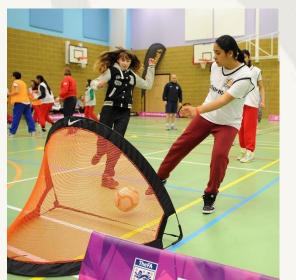

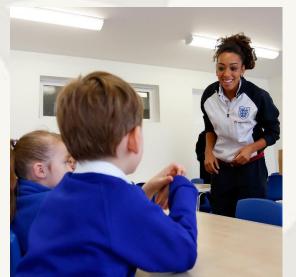

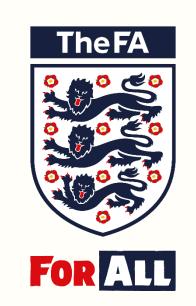

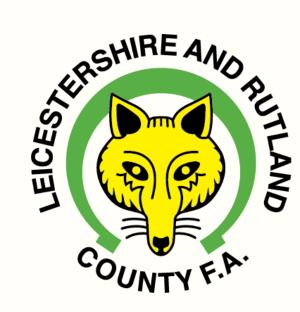

## Discipline –

Step by Step Guide on Respond to Cautions/Red Cards

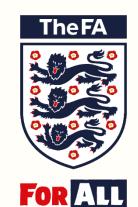

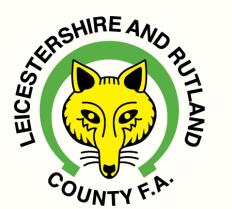

## How to respond to Cautions/Red Cards

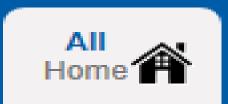

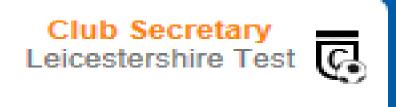

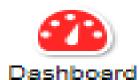

#### Club Dashboard for Leicestershire Test

**Manage Discipline Permissions** 

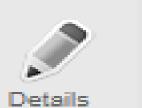

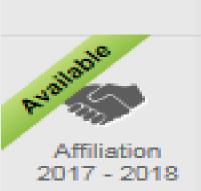

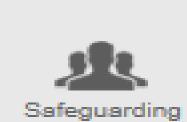

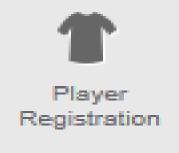

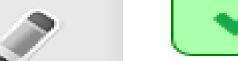

You have NO unread notifications.

#### **Current Suspensions**

| Case ID           | Offender | Term | Football level | Start Date | End Date |  |  |
|-------------------|----------|------|----------------|------------|----------|--|--|
| No results found! |          |      |                |            |          |  |  |

#### Pending Suspensions

| Case ID | Offender | Term              | Football level | Start Date | End Date |
|---------|----------|-------------------|----------------|------------|----------|
|         |          | No results found! |                |            |          |

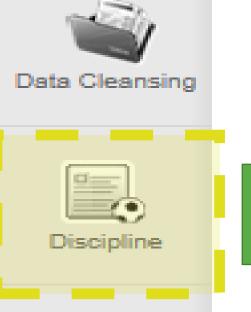

Matches

## Details Leicestershire Test

Step 1 – click on the Discipline tab

**Next Season Affiliation Number** 

# Status None Type None AHC - Start Date 01/09/2017 Auto Suspend Date 31/10/2017

#### Discipline

| Club Status       | Not Suspended |
|-------------------|---------------|
| Suspended Teams   | 0             |
| Suspended Players | 0             |

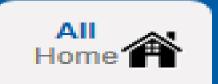

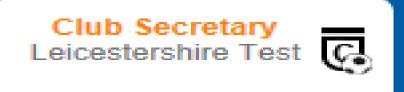

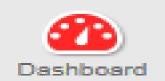

#### Leicestershire Test Discipline Summary

**Show Response Due** 

Intention To Claim

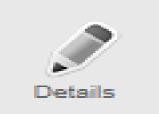

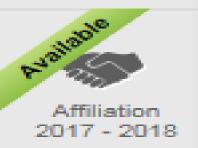

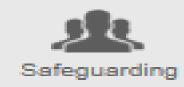

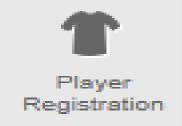

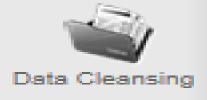

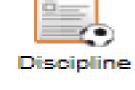

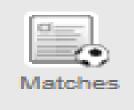

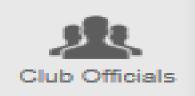

NFT

County FA 2017 - 2018

|      | Cautions | Send Offs | Misconducts | Rule Breach | AII |
|------|----------|-----------|-------------|-------------|-----|
| FT   | 1        | 1         | 0           | 0           | 2   |
| NFT  | 0        | 0         | 0           | 0           | 0   |
| Club | 0        | 0         | 0           | 0           | 0   |

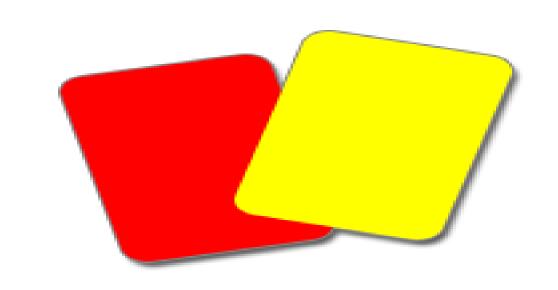

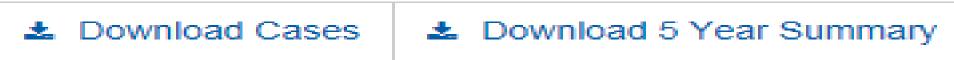

| Case ID    | Status                      | Paid     | Response Due<br>Date |
|------------|-----------------------------|----------|----------------------|
| 9177695- S | Awaiting club confirmation  |          | 03/11/2017           |
| 9177694- C | Step 2 – click or<br>number | the 'cas | e ID' 11/2017        |

Search

|   | Offender    | Offence Date | Level | Match Details                               | Case ID    | Status                      | Paid       | Response Due<br>Date |
|---|-------------|--------------|-------|---------------------------------------------|------------|-----------------------------|------------|----------------------|
| S | Test Player | 22/10/2017   | FT    | Leicestershire<br>Test First v Bye<br>First | 9177695- S | Awaiting club confirmation  |            | 03/11/2017           |
| C | Test Player | 22/10/2017   | FT    | Leicestershire<br>Test First v Bye<br>First | 9177694- C | Step 2 – click or<br>number | n the 'cas | se ID' 11/2017       |

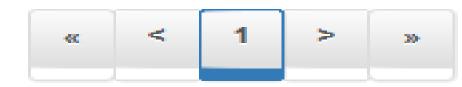

First Team Non First Team Showing 1 to 2 of 2 entries

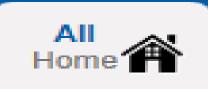

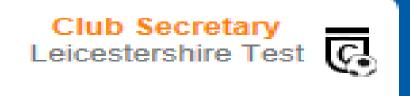

\* These totals includes any cautions imposed by the CFA

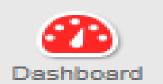

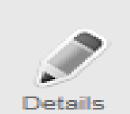

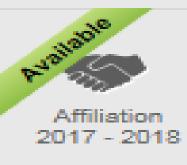

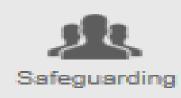

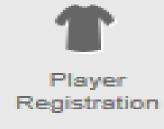

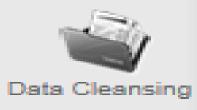

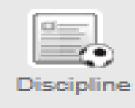

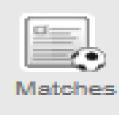

#### **Caution Details**

#### Leicestershire Test First v Bye First

22/10/2017

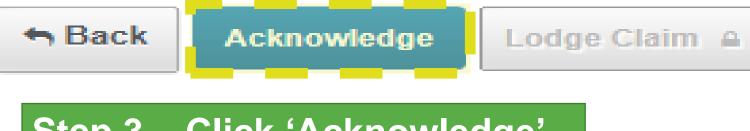

Step 3 – Click 'Acknowledge', then click 'Ok' on the following pop up box.

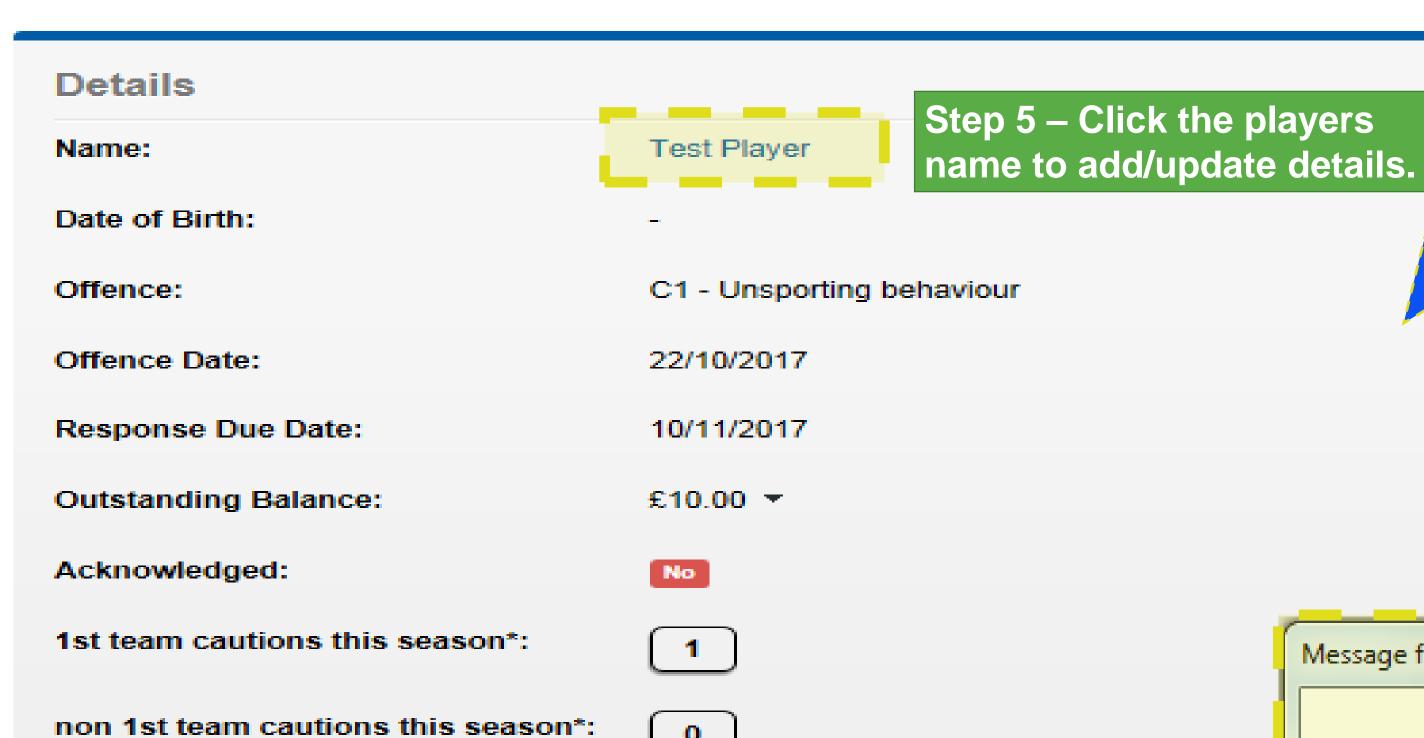

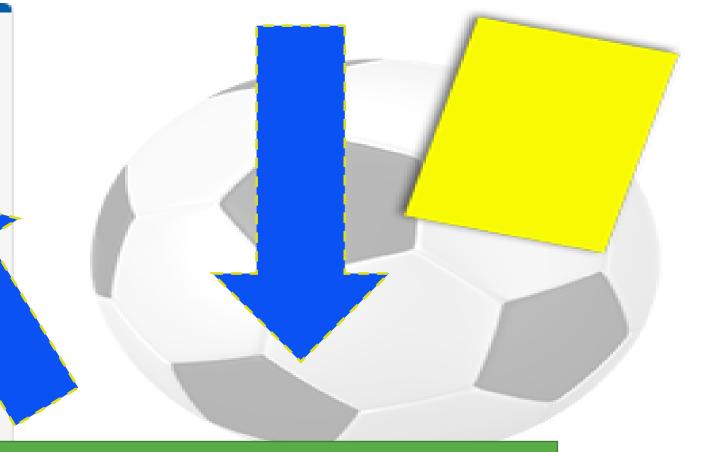

Step 4 – If the below message pops up continue through the steps provided.

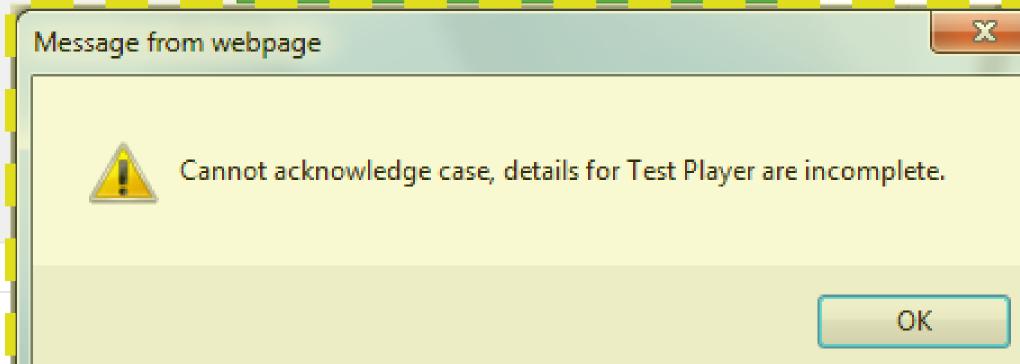

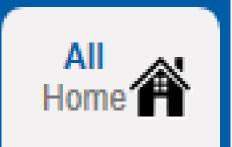

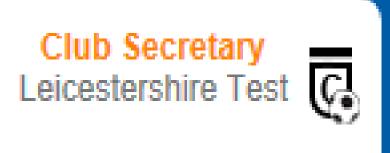

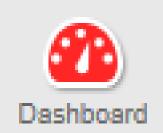

## Participant Discipline - Test Player

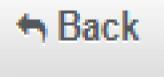

Participant Profile

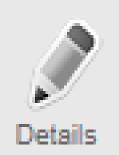

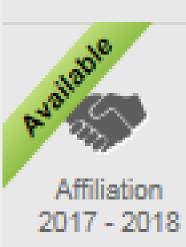

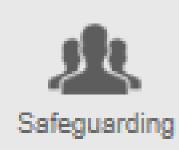

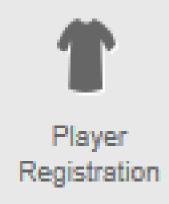

| Name     | Test Player |  |
|----------|-------------|--|
| FAN      |             |  |
| DOB*     | _           |  |
| Phone    |             |  |
| Mobile   |             |  |
| Business |             |  |
| Email    |             |  |

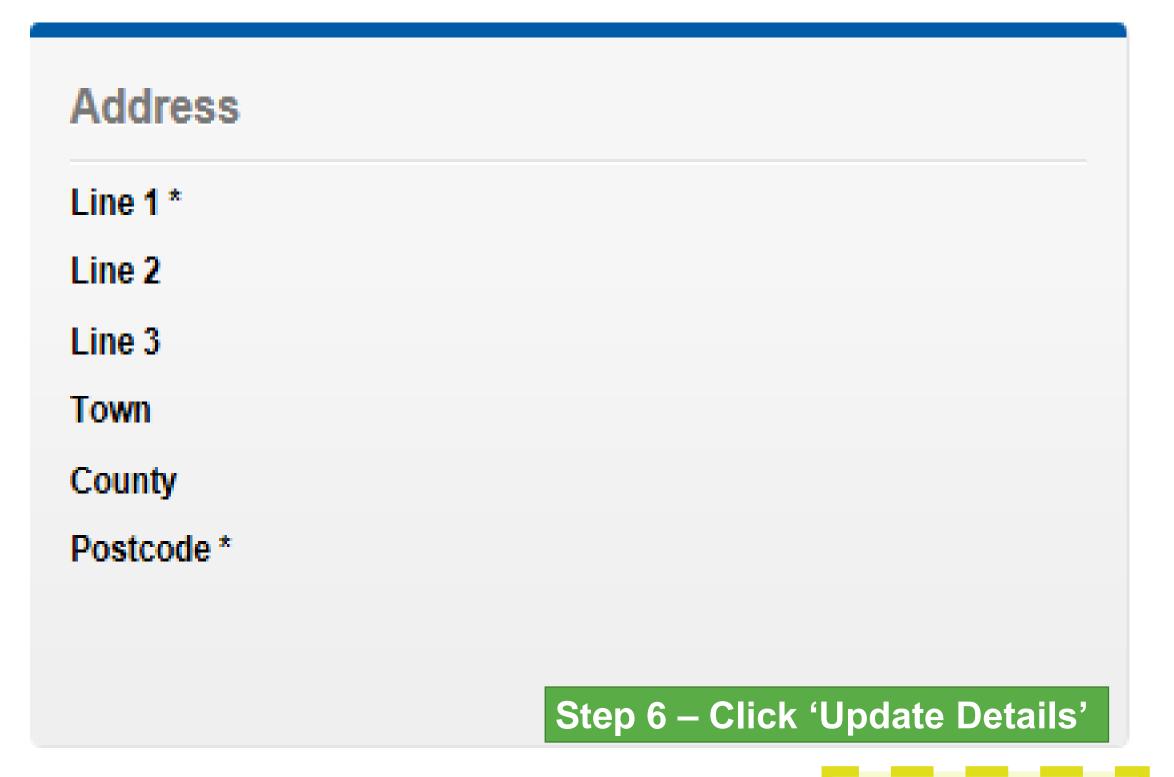

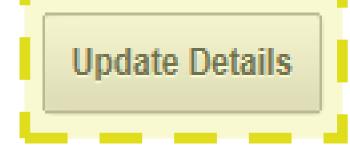

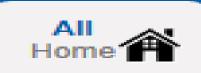

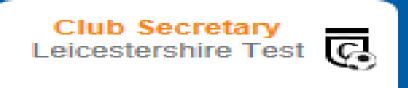

### Dashboard

#### **Update Participant Details**

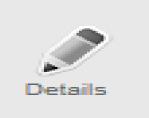

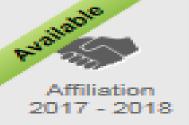

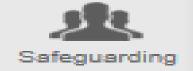

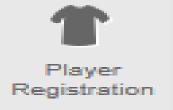

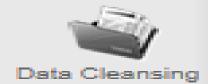

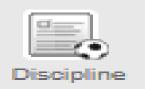

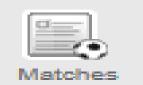

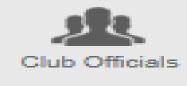

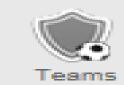

Cancel

| FAN ID          | 0                                                             | a )      |
|-----------------|---------------------------------------------------------------|----------|
| First name *    | Test                                                          |          |
| Last name *     | Player                                                        | <b>a</b> |
| Date of birth * | Select date of birth                                          |          |
| Home number     | Step 7 – Input the players' address and DOB  show in handbook |          |
| Work number     | Enter work number show in handbook                            |          |
| Mobile number   | Enter mobile number show in handbook                          |          |

| Postcode *      | Enter postcode | Find    |
|-----------------|----------------|---------|
| Address line 1  |                |         |
| Address line 2  |                |         |
| Address line 3  |                |         |
| Town            |                |         |
| County          |                |         |
|                 |                |         |
|                 | show in hand   | book 🕶  |
|                 |                |         |
| Home Email      |                |         |
| Work Email      |                |         |
| Preferred email | • Home Work    |         |
|                 | Step 8 – Clic  | ck Save |

Save 🖺

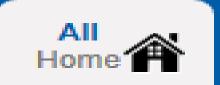

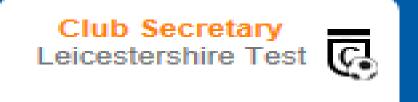

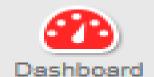

#### Participant Discipline - Test Player

Sack

**Participant Profile** 

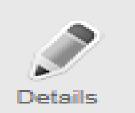

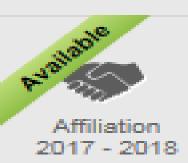

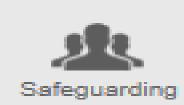

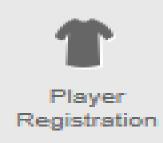

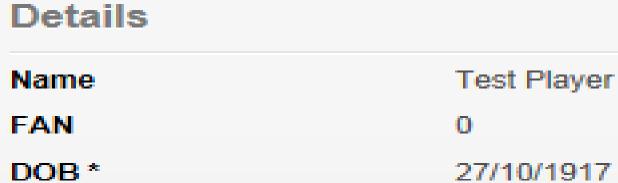

Phone Mobile Business

Email

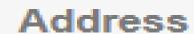

Line 1 \* Leicestershire & Rutland County Football

LEICESTER

Association Ltd

Line 2 Dog & Gun Lane

Line 3 Whetstone

County

Town

Postcode \* LE8 6FA

Update Details

 $\ominus \pm$ 

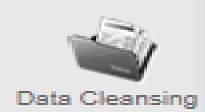

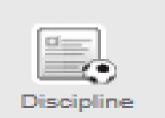

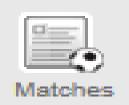

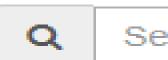

Search

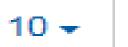

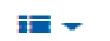

| Response | Due |
|----------|-----|

|   | Offender    | Offence Date | Level | Match Details                                 | Case ID    | Status                     | Paid | Date       |
|---|-------------|--------------|-------|-----------------------------------------------|------------|----------------------------|------|------------|
| S | Test Player | 22/10/2017   | FT    | Leic<br>Test Step 9 – 0<br>return to<br>First |            |                            |      | 03/11/2017 |
| C | Test Player | 22/10/2017   | FT    | Leicestershire<br>Test First v Bye<br>First   | 9177694- C | Awaiting club confirmation |      | 10/11/2017 |

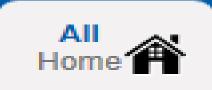

Details

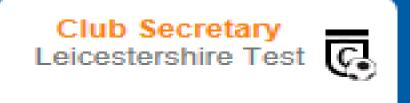

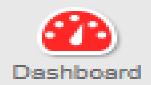

#### Caution Details

#### Sack Acknowledge Lodge Claim △

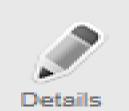

#### 22/10/2017

Leicestershire Test First v Bye First

Step 10 – Click Acknowledge and then select 'Ok' on the following pop up.

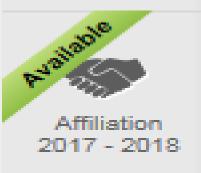

Safeguarding

Player Registration

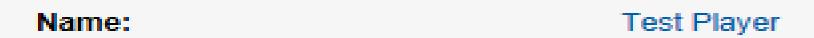

Date of Birth: 27/10/1917

Offence: C1 - Unsporting behaviour

Offence Date: 22/10/2017

Response Due Date: 10/11/2017

Outstanding Balance: £10.00 \*

Acknowledged: No

1st team cautions this season\*:

non 1st team cautions this season\*:

\* These totals includes any cautions imposed by the CFA

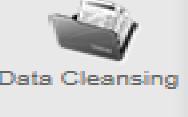

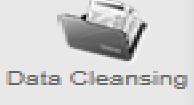

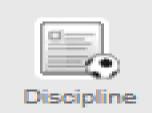

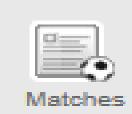

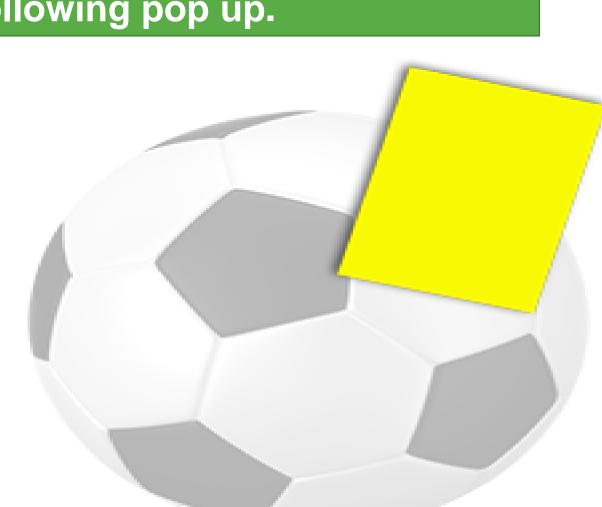